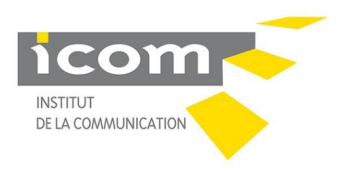

UNIVERSITÉ LUMIÈRE LYON 2

2018-2019

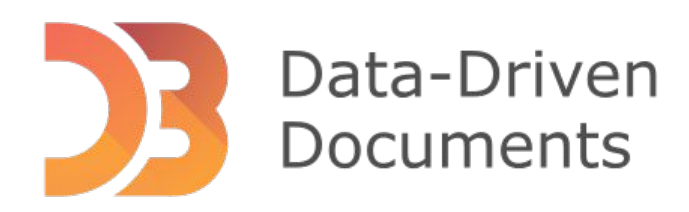

### **D3.JS INITIATION – Niveau 1**

Alice MARCHAL Duy NGUYEN Roch JACQUOT Houda BOUJEDDAYN

*26/10/2018*

### Sommaire

- o Présentation de l'outil
- o Pourquoi d3.js
- o Typologie des diagrammes
- o Installation
- o Connaissances préalables
	- Chargement des données
	- Création d'un SVG
	- Sélection et manipulation
	- Lier les données à des balises
	- Spécifications des échelles D3

### Présentation de l'outil

**D3.js (Data-Driven Documents) est une bibliothèque graphique de JavaScript servant à :**

- o Afficher des données numériques sous une forme graphique et dynamique
- o Dessiner des graphiques
- o Visualiser les données
- o Développer les tableaux de bord en temps réel

#### **Il est important de noter que D3.js :**

o Ne fournit pas de graphiques prédéfinis

o Ne peut pas être utilisé pour dessiner les graphiques 3D

# Pourquoi d3.js

#### **D3.js permet de :**

- o Créer sa propre dataviz from scratch à partir de mockups
- o Adapter un des nombreux exemples D3.js disponibles sur <https://d3js.org/>
- o Contribuer à une bibliothèque de visualisation basée sur D3.js (c3js, nvd3, ..)
- o Intégrer une visualization ou une bibliothèque basée sur D3.js dans un framework (react, angular) sous forme de component

#### **Il est caractérisé par :**

- o Facilité de manipulation du DOM d'une page web à la JQuery, aussi bien en SVG qu'en Canvas
- o Facilité de créer des axes, labels et autres finitions indispensables à une dataviz professionnelle
- o Interpolation des différents états du DOM pour faire des transitions animées
- o Création des layouts complexes de graphes ou de Treemap

# Typologie des diagrammes

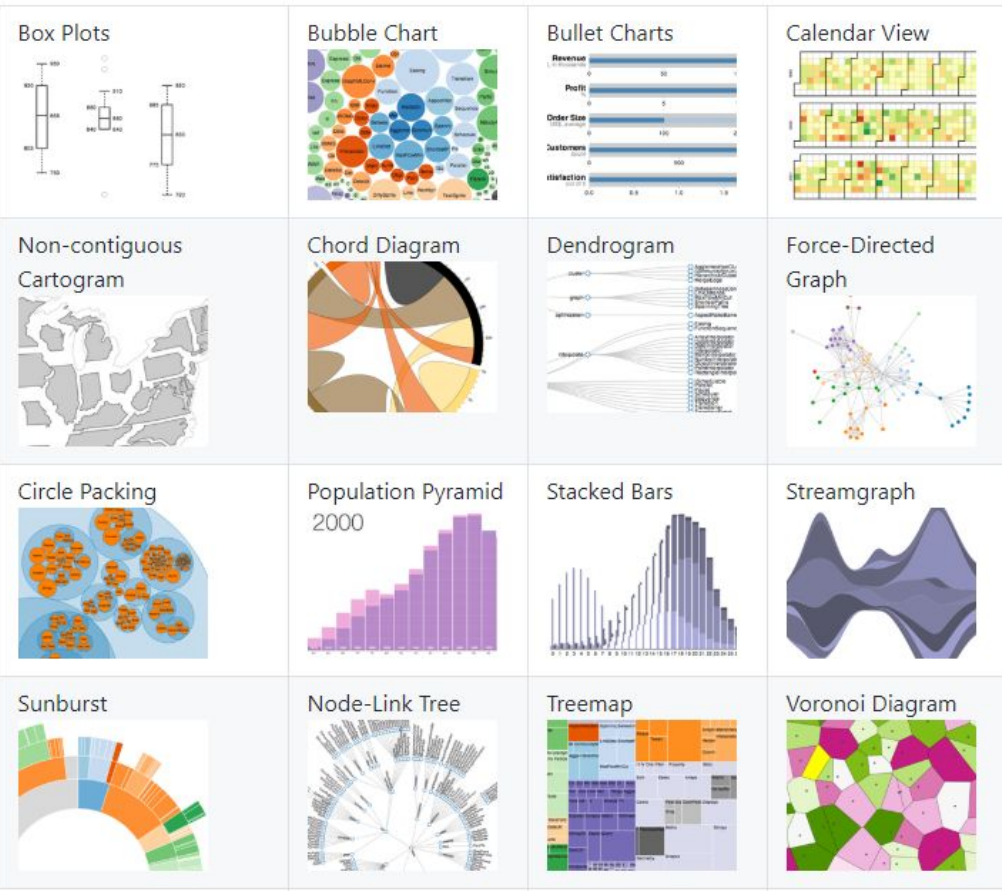

### Installation

**Gestionnaire de paquets officiel de Node.js :**

 $\circ$  Pour NPM  $\rightarrow$  npm install d<sub>3</sub> o Pour Yarn → yarn add d3

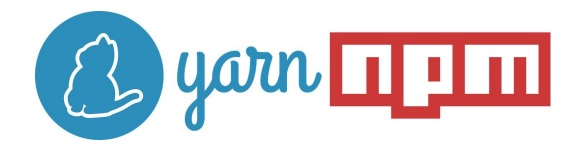

**Chargement direct à partir de d3js.org :**

<**script** src = "https://d3js.org/d3.v5.js"> </ **script**>

## Connaissances préalables

o**HTML/ CSS :** langages standards pour la mise en page web;

o**SVG** (*Scalable Vector Graphics*) : format de données pour les graphiques vectoriels;

o**Javascript** : langage de programmation orienté web qui contient des librairies telles D3.js.

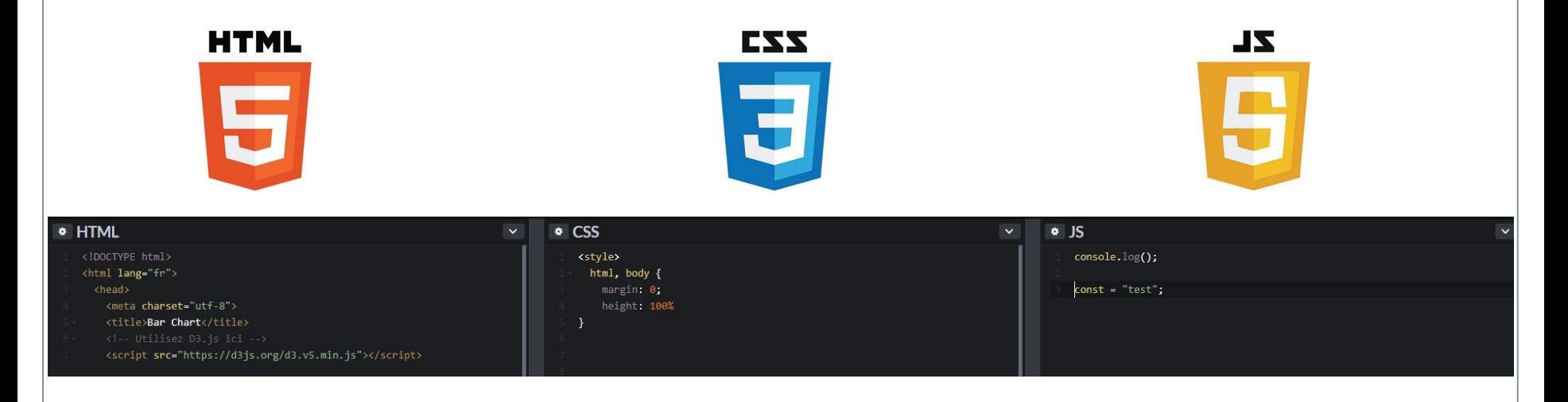

## Structure du fichier HTML de base

D3 est une bibliothèque de fonctions JavaScript, utilisée du côté client et appelée depuis un fichier HTML.

Le fichier HTML de base aura la forme suivante :

```
1 <!DOCTYPE html>
  2 <html>
  3 <head>
  4 <meta charset="utf-8">
  5 <title>Fichier de base D3</title>
 6 <script src="http://d3js.org/d3.v3.js"type="text/javascript"></script>
  7 <script type="text/javascript">
 8 function draw(data) {
  9 // le code de dessin viendra se placer ici
10 }
11 </script>
12 </head>
13 <body>
14 <script type="text/javascript">
15 d3.json("data/data.json", draw);
16 </script>
17 </body>
18 <html>
```
## Structure du fichier HTML de base

**Description du code source** 

Ligne 6 : Appel de la bibliothèque.

Lignes 7 à 11 : Le script de dessin proprement-dit.

Lignes 14 à 16 : Le script de chargement des données, qui lancera le dessin une fois terminé. Notez son positionnement dans le <br/> <br/>body>.

Avec cette organisation, la page HTML se charge, lance la récupération des données (qui peut être longue s'il s'agit d'un flux) puis exécute le code de réalisation du graphisme. Ainsi, le programme se lancera une fois que tous les éléments nécessaires (éléments de la page et données) seront disponibles.

# Chargement des données

*[*

*]*

#### **Chargement des données directement dans le code JavaScript**

Les données peuvent être chargées directement dans le code JavaScript en utilisant un tableau [] qui contient des objets {} eux-mêmes contenant deux couples variable: valeur.

> *{"mois":"janvier", "valeur":5}, {"mois":"février", "valeur":10}, {"mois":"mars", "valeur":13}, {"mois":"avril", "valeur":19}, {"mois":"mai", "valeur":21}, {"mois":"juin", "valeur":25}, {"mois":"juillet", "valeur":22}, {"mois":"août", "valeur":18}, {"mois":"septembre", "valeur":15}, {"mois":"octobre", "valeur":13}, {"mois":"novembre", "valeur":11}, {"mois":"décembre", "valeur":12}*

# Chargement des données

#### **Chargement des données à partir d'un fichier externe**

Les données peuvent être également chargées à partir de nombreux types de fichiers externes à l'aide de commandes telles que d3.csv, d3.json, d3.tsv.

Les fonctions D<sub>3</sub> prennent également en charge les fonctions de rappel pour traiter les données ou les cas d'erreur résultants.

**1 var** dataset;

```
2 d3.csv("nom_fichier.csv", function(error, data){
3 if (error)\{
```
- 4 console.log(error);
- $\left\{\n \begin{array}{c}\n 5\n \end{array}\n\right\}$ else $\left\{\n \begin{array}{c}\n 5\n \end{array}\n\right\}$

```
6 dataset = data;
```
- 7 console.log(data);
- 8 }
- $9 \mid \; \; \; \; \; \; \;$

# Création d'un SVG

#### **Définition de la longueur et la largeur du graphe**

- **9 functiondraw**(*dataset*){
- **10 var** larg **=500**;
- 11 **var** haut **=100**;
- 12 **var** barPadding **=1**;*//Padding des barres*

#### **Création de l'élément SVG**

- 14 *//Creation de l'élément SVG*
- 15 **var** svg **=** d3.**select**("body")
- 16 .append("svg")
- 17 .attr("width", larg)
- 18 .attr("height", haut);

*La fonction de dessin (lignes 9 à 12), va d'abord établir les valeurs de variables globales : les dimensions du graphes et la largeur de l'intervalle entre deux barres (padding).* 

*Le bloc entre les lignes 15 et 18 va ajouter un élément de type SVG au <body> de la page en précisant ses dimensions.*

## Sélection et manipulation

#### **Sélection d'éléments**

d3.select() et d3.selectAll() peuvent être utilisés pour accéder aux éléments HTML par nom, classe, id ou de nombreux autres sélecteurs CSS.

d3.select() sélectionne uniquement le premier élément correspondant aux sélecteurs CSS ou HTML, tandis que d3.selectAll() sélectionne tous les éléments correspondants.

#### **Modifier les éléments sélectionnés**

La modification des propriétés des sélections peut se faire avec les opérateurs attr (), text (), style ().

### Lier les données à des balises

**1 var** dataset =  $\begin{bmatrix} 5, 10, 15, 20, 25 \end{bmatrix}$ ;

 d3.select("**body**") // *Trouver la balise body dans DOM*  .selectAll("p") // *Sélectionner tous les paragraphes du DOM* .data(dataset) // *Compter et parser les données* .enter() // *Créer un nouvel élément lié aux données* .append("p") // *Ajouter un élément en tant que paragraphe* .text("New paragraph!"); // *Ajouter une valeur text*

# Spécification des échelles D3

Les échelles sont des fonctions qui font correspondre un domaine en entrée à une plage de sortie.

Les générateurs d'échelles de D3 sont accessibles avec **d3.scale** suivi du type d' échelle :

```
var scale = d3.scale.linear();
```
Les échelles peuvent aussi être ordinales et temporelles.

Notez que la plage () ne doit pas nécessairement être un ensemble de nombres; il peut aussi s'agir de couleurs ou de cordes.

### Sources

**Ressources Tutoriels :**

- Pie Chart using D3.js: [Lien](https://www.youtube.com/watch?v=P8KNr0pDqio&fbclid=IwAR1DkwqKHo7kFASz3fSDmQMT1JR2N4rDvKa3OmK_57llbaS2IOQDnYmL5h8)
- Getting Started with Data Visualization Using JavaScript and the D3 Library: **[Lien](https://www.digitalocean.com/community/tutorials/getting-started-with-data-visualization-using-javascript-and-the-d3-library?fbclid=IwAR2G2fH5QHuyOVmWSBa7wE3yKH6ty1ZL9TzYnW5AhkxdCqLEc5z_FHqm_gE)**

#### **Références Documentation :**

- Introduction à D3.js et aux documents pilotés par les données: [Lien](https://www.miximum.fr/blog/introduction-a-d3-js-et-aux-documents-pilotes-par-les-donnees/)
- Interactive Visualization for the Web: [Lien](http://chimera.labs.oreilly.com/books/1230000000345/index.html)
- D3.js Tutorial Slides by Jane Hoffswell & Kanit [Lien](https://courses.cs.washington.edu/courses/cse442/17au/lectures/CSE442-D3-Tutorial.pdf)
- GitHub [Lien](https://github.com)